#### What are the interfaces

- Modelling Interface: Entering the Event-B models.
- Proving Interface: Interactive proving the obligations.

#### Outline

## Contents

| 1 | Current State |                     |   |  |
|---|---------------|---------------------|---|--|
|   | 1.1           | Modelling Interface | 1 |  |
|   | 1.2           | Proving Interface   | 2 |  |
|   | 1.3           | Justifications      | 2 |  |
| 2 | Next 6 months |                     |   |  |
|   | 2.1           | Modelling Interface | 2 |  |
|   | 2.2           | Proving Interface   | 3 |  |

# 1 Current State

# 1.1 Modelling Interface

#### Modelling Interface - Functionality

- Follow the standard Eclipse layout.
- There are several views:
  - *Project Explorer:* Tree-structured views of the projects.
  - Content Outline:
    - \* Reflects the structure;
    - \* provides quick navigation

for the current editing editing component.

- and the *Event-B Editor:* 
  - Multi-page,
  - Form editor.

#### Event-B Editor

- $\bullet$  Old editor: Table/Tree Editor.
  - Too different from classical Text Editor.
  - No support for multi-line editing.
  - Elements can be added but not attributes.
- Current developing editor: Text-like Editor.
  - More familiar with users.
  - Supporting multi-line editting.
  - Extension (both elements and attributes) is easy.

### Event-B Editor Screen-shot

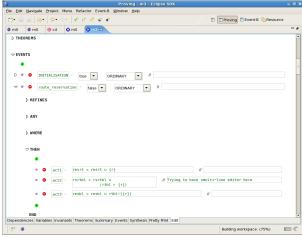

# 1.2 Proving Interface

#### **Proving Interface - Functionality**

- ullet Follows standard Eclipse layout.
- Based on Click'N'Prove with improvements.
- There are several views:
  - Proof Tree: Tree-structured views of the current proof.
  - Proof Control: Issues proof command to discharge the obligation.
  - Proof Information: Shows related information to the current proof.
  - Search Hypothesis: Shows set of searched hypotheses.
  - Obligation Explorer: Shows the tree-like view of all proof obligations.
- and a Proof Editor.
  - Displays the current state of the proof: goal and hypotheses.
  - Issues proof commands either directly or indirectly on the formula.

## Proving Interface - Extensions

"Proof commands" can be added to the proving interface.

- Globally: added to the Proof Control View.
- Goal: Directly / Indirectly in the predicate.
- Hypothesis: Directly / Indirectly in the predicate.

## 1.3 Justifications

### Justifications

- Correctness
  - Using Model-View-Controller pattern.
  - Unit tests for underlying model.
  - Tree structure is based on database layout.
- Efficiency
  - Editor is designed for efficiency updates in common cases.
  - Lazy loading of extensions
  - Sharing UI resources: icons, etc.
- Maintenance
  - Extension loading is encapsulated.
  - Restrict possible extensions.
    - \* Declarative.
    - \* Very little coding.

## 2 Next 6 months

# 2.1 Modelling Interface

### Modelling Interface - High priority

- Finishing the new editor.
- Displaying undefined attributes.
- Error markers.
- User Documents.
- Plug-in Developer's Guideline.
- Copy/Paste.
- Undo/Redo.

## Modelling Interface - Low priority

- Re-factoring.
- Content assist.
- Search elements.
- Quick fixes for errors.
- Project Explorer (using Common Navigator Framework)
- Hierarchy View.
- Improving icons.

## 2.2 Proving Interface

### **Proving Interface**

- Keep hypotheses order (High priority).
- Display forward reasoning (Low priority).